## Creating a Pivot Account at Wichita State University

- 1. Navigate to <a href="https://pivot.proquest.com/">https://pivot.proquest.com/</a>
- 2. Click on "Create account" do NOT use the login from my institution option.

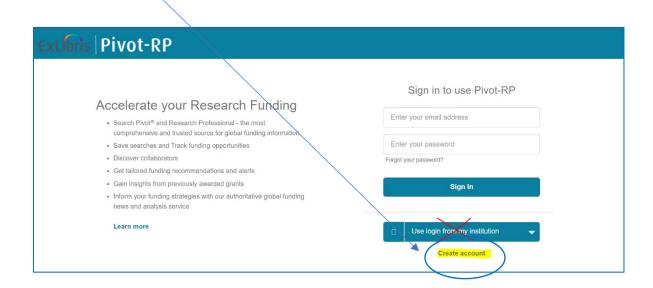

Choose the option to use your email address.

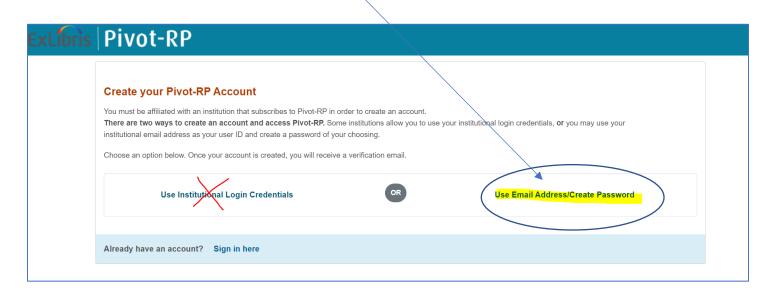

3. Enter your information and create a unique password.

Note: Use your wichita.edu email address and affiliate with Wichita State University.

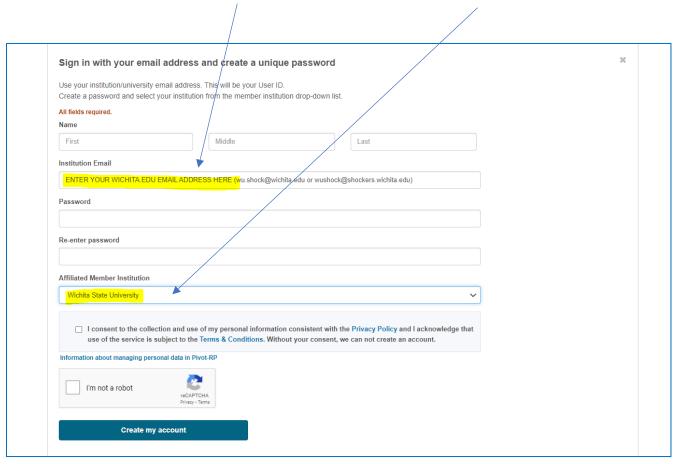

4. You will receive an email from Pivot instructing you on the last step to activate your account.